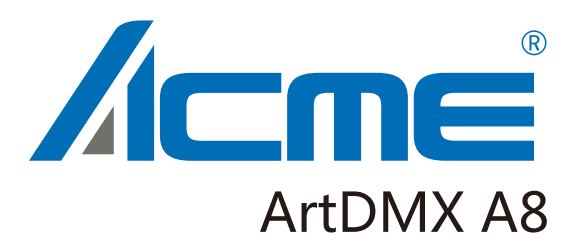

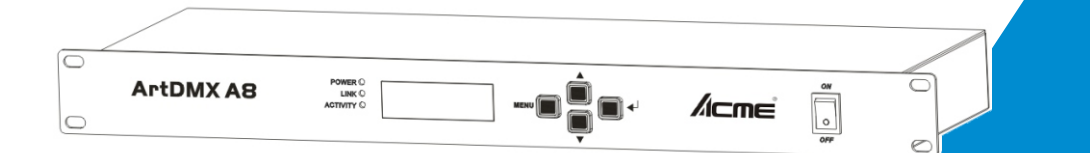

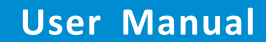

Please read the instruction carefully before use

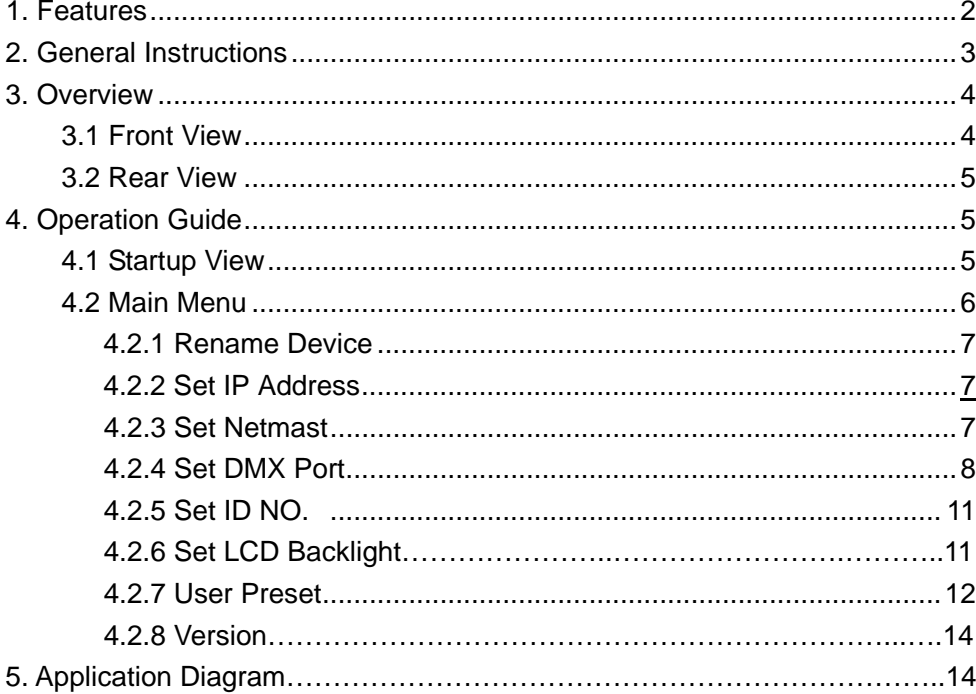

# **CONTENTS**

## <span id="page-2-0"></span>**1. Features**

- RJ45 Ethernet (LAN) connector, 10/100M self-adaption, support TCP/IP protocol
- $\triangleright$  Ethernet connector supports Auto MDI/MDIX
- $\triangleright$  Support standard DMX-512 and ArtNet protocol
- Support ArtNet←→DMX signal bilateral conversion
- $\triangleright$  DMX input/output can be set as able/disabled
- $\triangleright$  Each DMX output can be set as single, zero, HTP, LTP, RDM mode
- $\triangleright$  Each DMX input can be set as normal / backup mode
- $\triangleright$  Can be acted as DMX splitter
- $\triangleright$  IP address can be set manually
- $\triangleright$  Six kinds of user pre-setting
- $\triangleright$  LCD display indicates each DMX port status
- $\triangleright$  LED indicators indicate the activate status of Ethernet
- $\triangleright$  Online updates software
- $\geq$  2 DMX input, 8 DMX output. All the input /output with optoelectronic isolation

**NOTE:** Some basic knowledge of DMX is required to fully utilize this unit.

# <span id="page-3-0"></span>**2. General Instructions**

Please read the user manual carefully, as it includes important information regarding details of operation, maintenance, and technical data. Keep this manual with the unit for future consultation.

# **WARNINGS**!

- ♦ DO NOT make any inflammable liquids, water or metal objects enter the unit.
- ♦ Should any liquid be spilled on the unit, DISCONNECT the power immediately.
- ♦ STOP using the unit immediately in the event of serious operation problems and contact with your local dealer for a check or contact us directly.
- ♦ DO NOT open the unit--there are no user serviceable parts inside.
- ♦ NEVER try to repair the unit by yourself. Repairs by unqualified people could cause damage or faulty operation.

# **CAUTIONS**!

- ♦ After having removed the packaging, please check that the unit is NOT damaged in any way. If in doubt, DON'T use it and contact an authorized dealer.
- ♦ Packaging material (plastic bags, polystyrene foam, nails, etc.) MUST NOT be left within children's reach, as it can be dangerous.
- ♦ This unit must only be operated by adults. DO NOT allow children to tamper or play with it.
- ♦ NEVER use the unit under the following conditions: In places subject to excessive humidity.
	- In places subject to vibrations or bumps.

<span id="page-4-0"></span>In places with a temperature of over 45℃/113 F or less than 2℃/35.6 F. Protect the unit from excessive dryness or humidity (ideal conditions are between35% and 80%).

DO NOT dismantle or modify the unit privately.

#### **3. Overview**

# <span id="page-4-1"></span>**3.1 Front View**

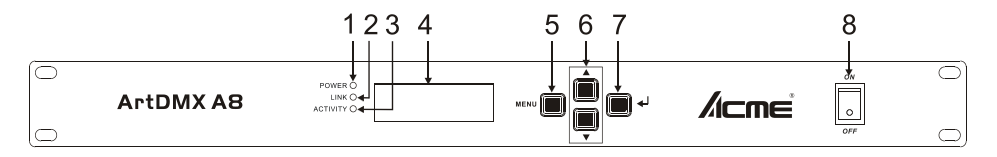

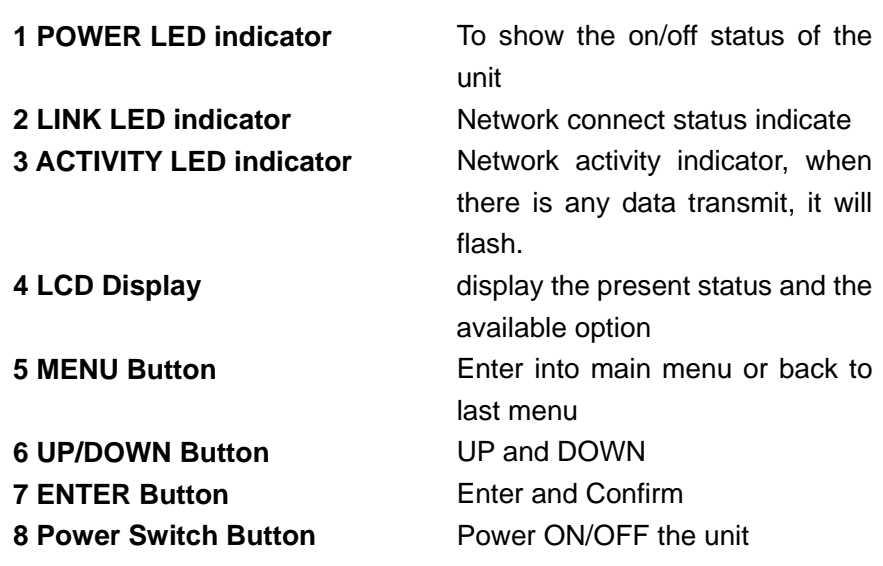

# <span id="page-5-0"></span>**3.2 Rear View**

3 Pin XLR

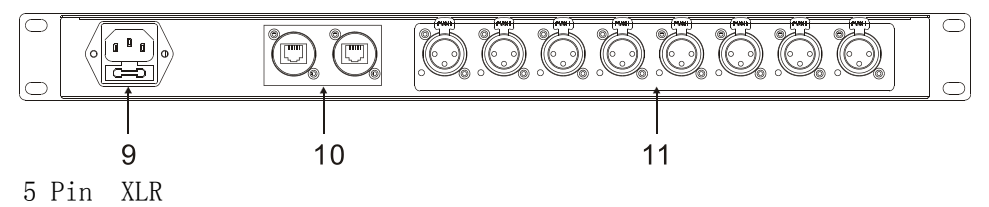

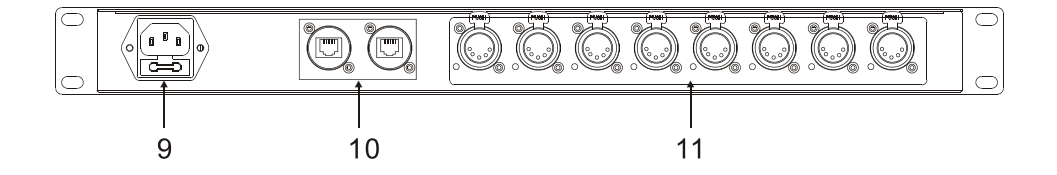

**9 Power supply** Connect with the power cord **10 Ethernet RJ45 connector** Connect with network cable

**11 DMX port 1-8** Can be set as DMX in/DMX out

#### <span id="page-5-1"></span>**4. Operation Guide**

#### <span id="page-5-2"></span>**4.1 Startup View**

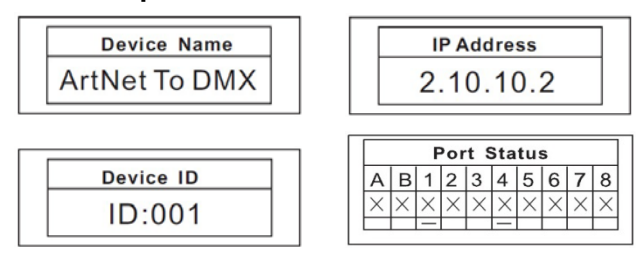

There are 4 different status (as pictures show) you can check when you power on your unit. You can switchover them by pressing the UP and DOWN. All of the options can be changed in the main menu.

In the port status, A/B means the network port; "x" means there is no network connected. "√" means the network has been connected. 1-8 refers to the DMX port 1-8. In the status, "x" means the DMX port's status is inactive. It will hold the current output. "√" stands the DMX port's status is activity, it has connected to the network. "-" means the current port status is forbidden.

## <span id="page-6-0"></span>**4.2 Main menu**

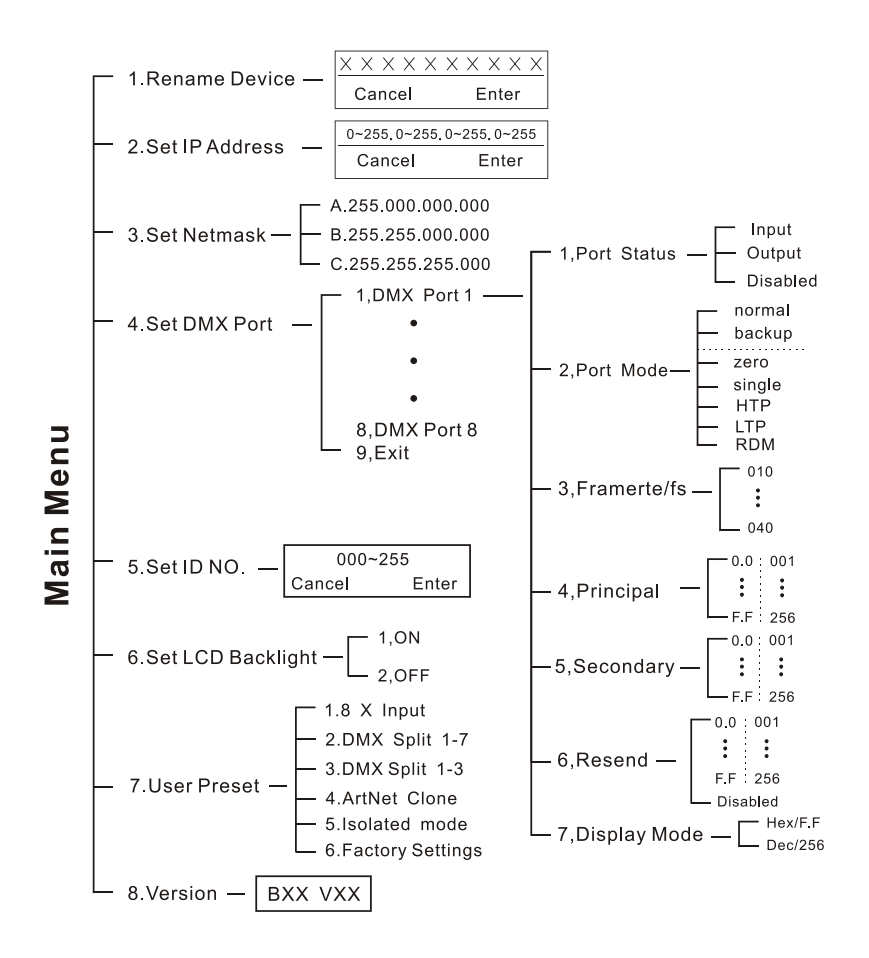

#### **4.2.1 Rename Device**

Enter into the main menu by press MENU, then pressing the UP and DOWN to choose the **Rename Device** option and then press the ENTER to confirm your selection. Now you can rename the device by pressing UP and DOWN now. Confirm you change and move to next option by press the MENU.

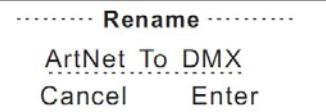

## **4.2.2 Set IP Address**

Enter into the main menu by press MENU, then pressing the UP and DOWN to choose the **Set IP Address** option and then press the ENTER to confirm your selection. Now you can set **IP address** by pressing UP and DOWN now. Confirm you change by press the ENTER.

Please note: Each of the IP address should be unique.

#### <span id="page-7-0"></span>**4.2.3 Set Netmask**

Enter into the main menu by press MENU, then pressing the UP and DOWN to choose the **Netmask** option and then press the ENTER to confirm your selection. Now you can set **Netmask** by pressing UP and DOWN now. Confirm you change by press the ENTER.

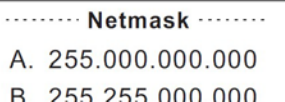

 $C. 255.255.255.000$ 

# **4.2.4 Set DMX port**

Enter into the main menu by press MENU, then pressing the UP and DOWN to choose the **set DMX port** option and then press the ENTER to confirm your selection. Then you can set the parameter of the each port by pressing UP /DOWN and ENTER now.

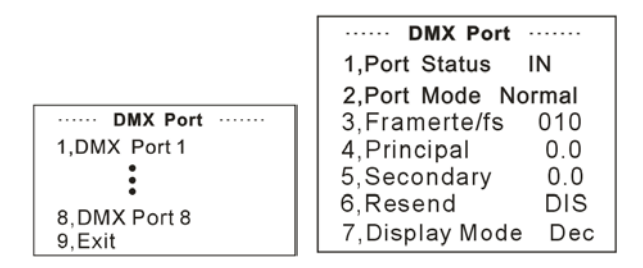

#### 1) 1-8 DMX Input

You can enter to any of the DMX port 1-8 and set as below:

1, Port Status, DMX port status can be set as IN / OUT/ DIS;

2, As the DMX port set as Input status, then the Mode only can be set as normal or backup.

- 3, Framerte/fs
- 4, Principal
- 5, Secondary

6, Resend 7,Display Mode

**Normal mode** means it will send the data received from DMX IN port to the universal of network regardless if there is any data in the universal of the network.

**Backup mode** refers that when there is any data on the universal of network, the CA-AN08 won't send any data to universal of network. Only when the universal of network is no any data, then the CA-AN08 will receive the data from DMX IN port and send it to the universal of network simultaneously.

#### 2) 1-8 DMX output

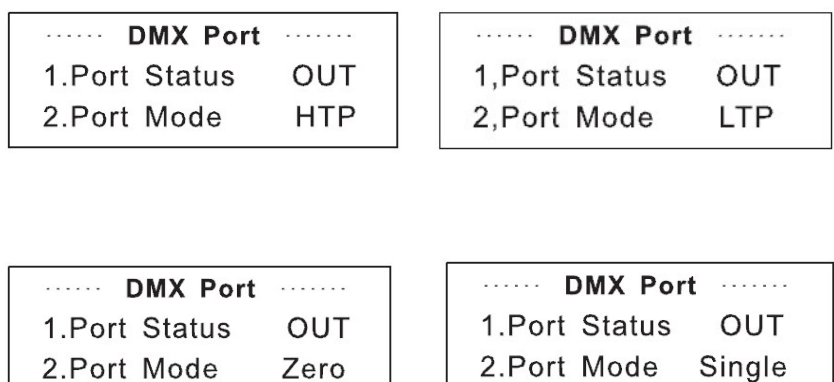

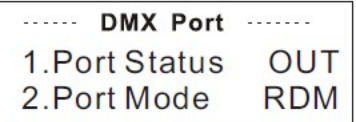

Any of the port 1-8 also can be set as Output or Disabled status. Upon the port has been set as Output status, there are **LTP, HTP, Zero, Single and RDM**  these 5 modes can be selected.

**Zero** means the port output should be "0';

**Single** means this port will only output one universal.

**LTP** means this port will output the latter one between the universal of principle and secondly. The unit will compare the two universal and resend the later one to the network.

# *Please note that in the LTP mode, you should ensure the Resend option is not at the status of Disabled. Or it won't resend the data to the network.*

**HTP** means the port will output the one with higher value between the universal of principle and secondly. The unit will compare the two universal and resend the higher data to the network. They can be set within the range of 0.0-F.F./001-255. (These two formats can be change through Display Mode)

# *Please note that in the HTP mode, you should ensure the Resend option is not at the status of Disabled. Or it won't resend the data to the network.*

**RDM** means the port output can support Remote Device Manager.

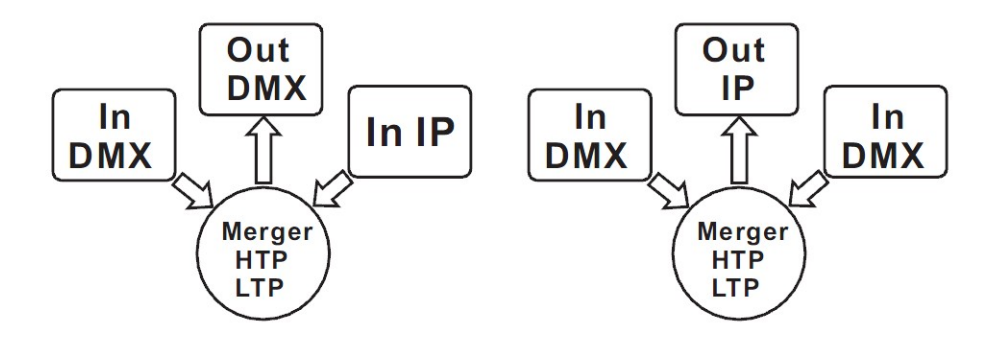

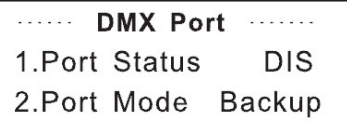

Any of the port 1-8 can be set as Disabled status. Upon the port has been set as Disabled status, the DMX port will be disabled, it cannot send or receive any data from now on.

*Please note that the Framerte/fs only available for Output status; The Secondly and Resend option only available for the HTP/LTP mode under the status of Output.*

# **4.2.5 Set ID NO.**

Enter into the main menu by press MENU button, pressing UP and DOWN to choose the **Set ID NO.** option, then press the ENTER to confirm your selection. You can set the ID No. for the unit from 000 to 255. The ID is only used to recognize each of the unit easily.

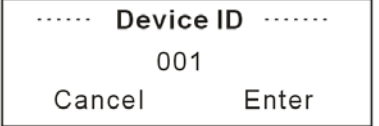

# **4.2.6 Set LCD Backlight**

Enter into the main menu by press MENU button, then pressing the UP and DOWN to choose the **Set LCD Backlight** option and then press the ENTER to confirm your selection. You can choose its status as ON/OFF. ON means the LCD backlight will turn on all the time. OFF means the LCD backlight will turn off automatically after idle 30 seconds.

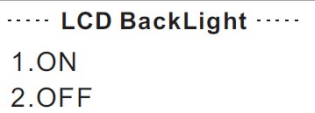

## **4.2.7 User Preset**

Enter into the main menu by press MENU button, then pressing the UP and DOWN to choose the **User Preset** option and then press the ENTER to confirm your selection. This setting help you easily use the application avoid complicated setup procedure. You can simply choose you desired mode by pressing UP and DOWN, and confirm your choose by pressing ENTER..

- 1) **8 x Input:** Make the 8 DMX port as Input status.
- 2) **DMX Split 1-7:** This setting will help you make the unit as one splitter which with one DMX input to 7 DMX output. Please note that the LED indicator of the DMX Output port will light up in green. DMXSplit 1-7

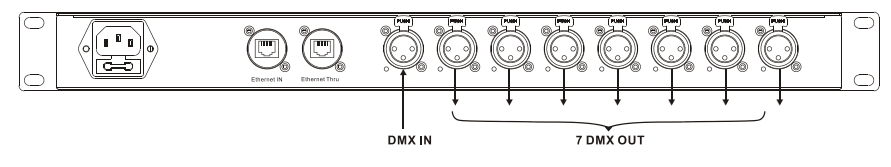

3) **DMX Split 1-3:** This setting will help you make the unit as two splitters which with one DMX input to 3 DMX output. Please note that the LED indicator of the DMX Output port will light up in green.

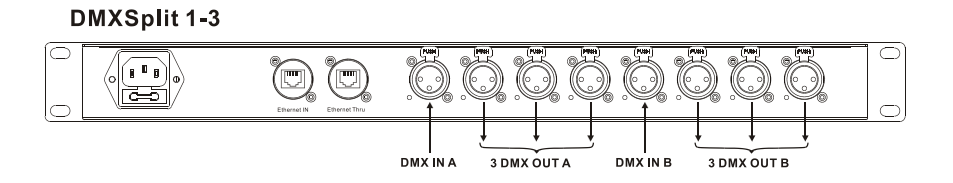

4) **ArtNet Clone:** Direct through mode, the preset is used to replicate a standard ArtNet signal from 4 (1-4) Input ports to 4(5-8) output ports.

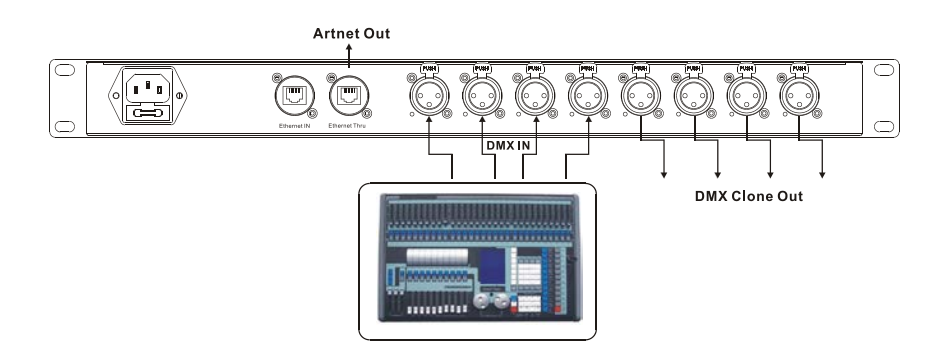

- <span id="page-13-0"></span>5) **Isolated Mode:** It will isolate the DMX input and output. The DMX input wouldn't output the DMX signal to the DMX out port. The range of DMX port 1-8 is 0.0~0.7.They will receive the signal from the network individually.
- 6) **Factory Setting:** All of the setting including the device name, device ID as well as device IP will be restored to the original status.

## **4.2.8 Version**

You can check the version number from this option.

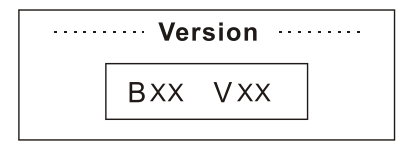

# **5. Application Diagram**

**Please Note that the unit cannot be circular connected, or it will cause cyber storm to affect the performance of system.**

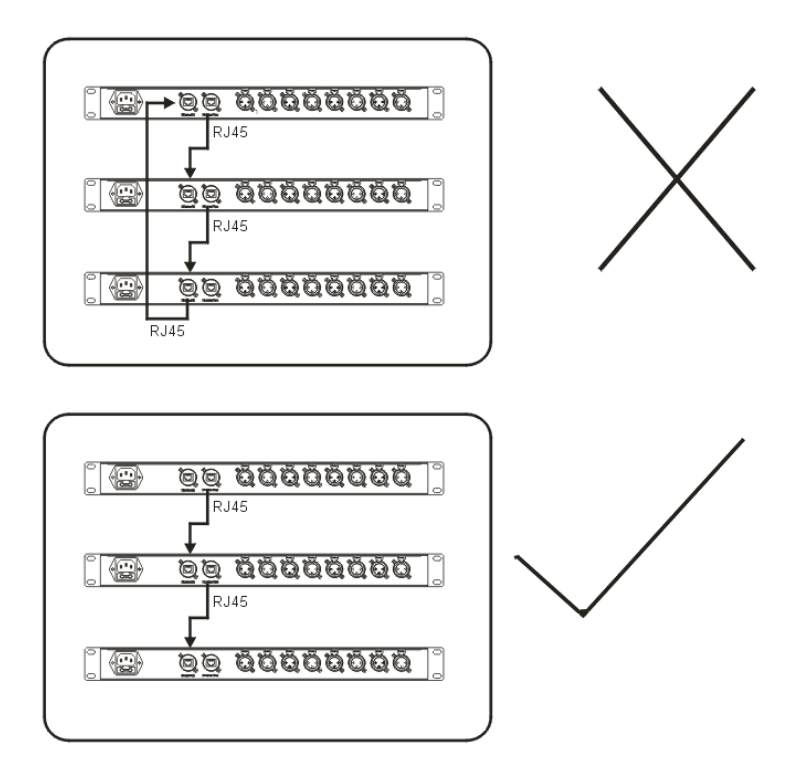

# **Technical Specification**

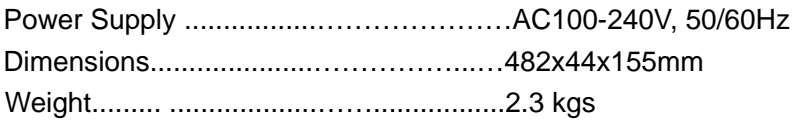

# **Innovation, Quality, Performance**